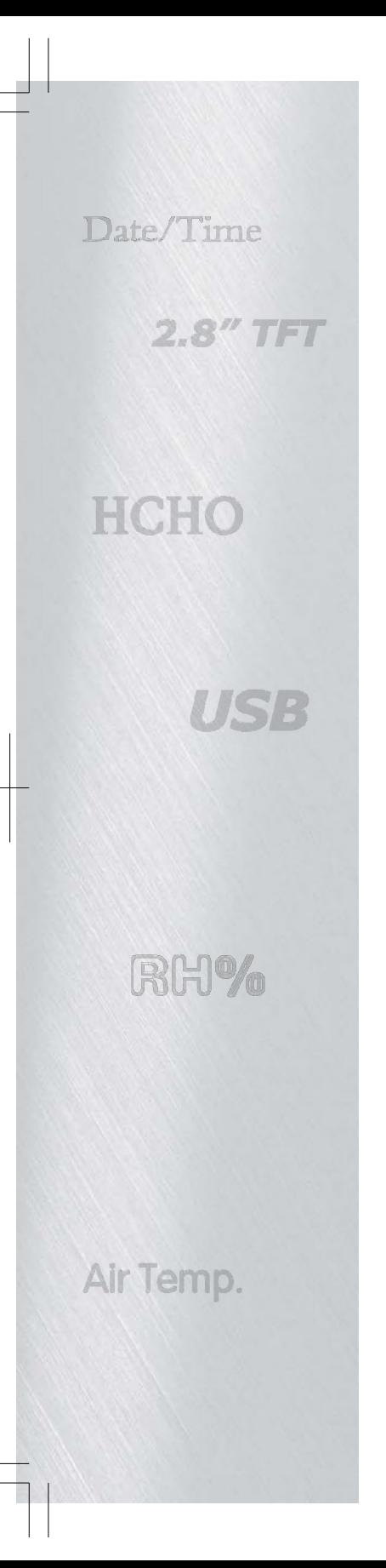

# **Contatore di particelle Manuale di istruzioni**

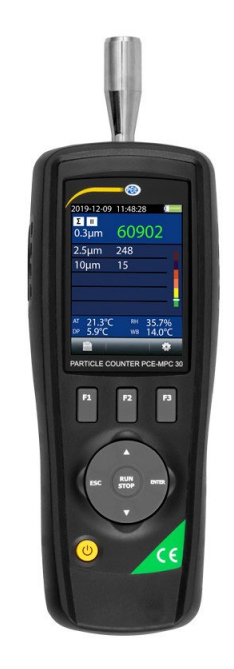

**Leggere attentamente il presente manuale prima di mettere in funzione il dispositivo. Informazione importante sulla sicurezza al suo interno.**

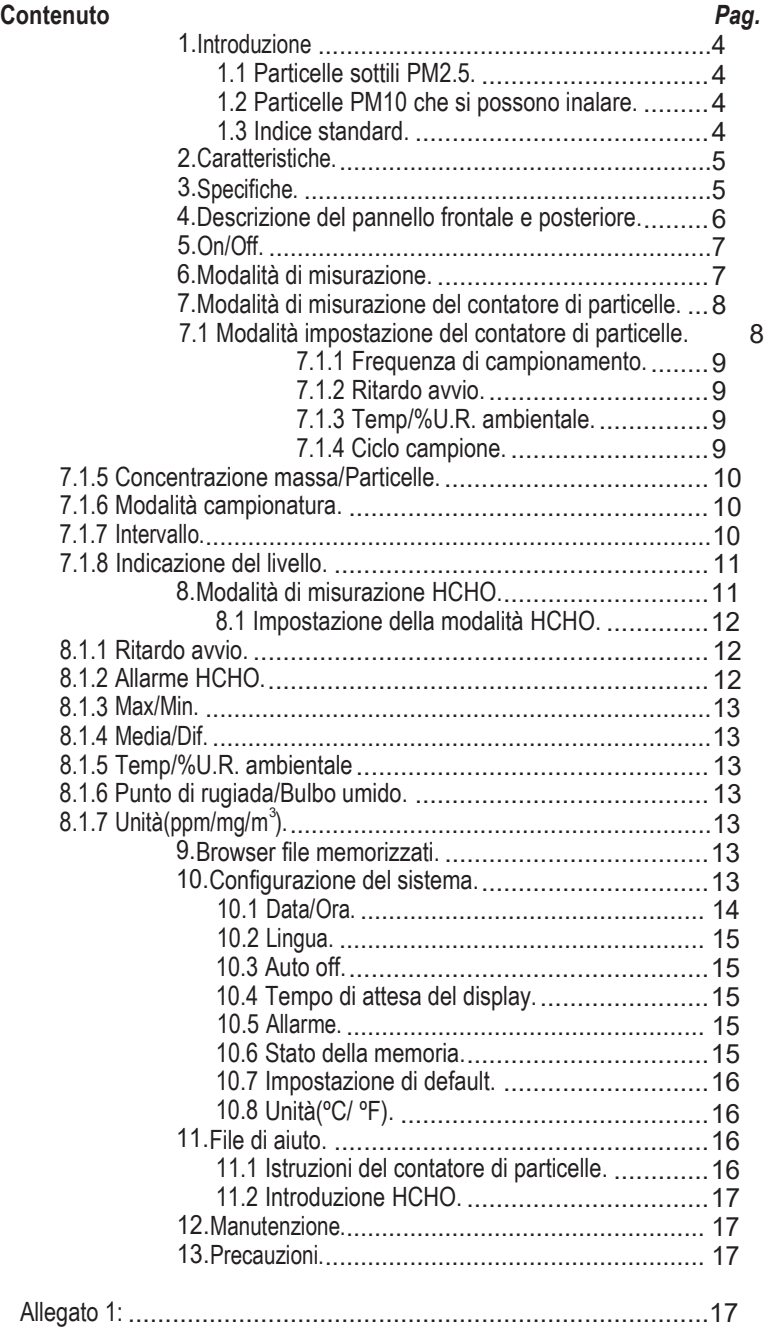

### <span id="page-3-0"></span>**1.In troduzione**

" Grazie per aver acquistato questo contatore di particelle 4 in 1. Questo strumento è un contatore di particelle con display LCD TFT a colori da 2,8". Fornisce letture rapide, precise e semplici per il conteggio delle particelle, rilevazione HCHO, temperatura dell'aria e umidità relativa, la maggior parte delle misurazioni della temperatura superficiale. È il dispositivo migliore per la protezione dell'ambiente e il risparmio energetico. La misurazione della temperatura del punto di rugiada è importante per i test a umido e a secco. È un ottimo strumento per le misurazioni industriali e l'analisi dei dati, i valori e il tempo possono essere visualizzati sullo schermo LCD TFT a colori. Memorizza tutti i risultati e l'operatore può comodamente analizzare in ufficio la qualità dell'aria misurata con l'ausilio del software.

#### <span id="page-3-1"></span>**1.1 Particelle sottili PM2.5**

Si riferisce alle particelle sottili presenti nell'aria dal diametro equivalente a 2,5 micro particelle. Queste particelle possono restare in sospensione un tempo più lungo. Rispetto alle particelle atmosferiche più grossolane, le particelle PM2.5 sono piccole, attive, veicolo di sostanze pericolose (metalli pesanti, microorganismi, etc.), con maggiore tempo di permanenza nell'atmosfera e minore distanza di trasmissione, pertanto di maggiore impatto sulla salute e sull'ambiente.

#### **1.2 Le particelle PM10 inalabili**

Le particelle PM10, o particelle inalabili, sono particelle grossolane con diametro aerodinamico equivalente inferiore a 10 micron. Le particelle PM10 nell'aria sono di lunga durata e gli effetti atmosferici sono notevoli, visibili e dannosi per la salute umana. Parte delle emissioni di particolato da fonti dirette, quali autoveicoli da strade non asfaltate, cemento, materiale proveniente dal processo di macinazione, polveri sollevate dal vento e simili. Altre particelle sottili nell'ambiente sono gli ossidi di zolfo, gli ossidi di azoto, i composti organici volatili e altri composti che interagiscono per formare la loro composizione chimica e fisica a seconda del luogo, del clima, del periodo dell'anno.

#### <span id="page-3-2"></span>**1.3 Indice standard**

La normativa sulle particelle sottili, proposta dagli Stati Uniti nel 1997 riguardo a una vigilanza più efficace dato l'aumento dell'industrializzazione, è stata praticamente ignorata. Le particelle sottili sono diventate un indice importante per il monitoraggio dell'inquinamento atmosferico.

Fino al 2010, ad eccezione degli Stati Uniti e di alcuni paesi dell'UE, la maggior parte dei paesi nel mondo non rispetta quegli standard sulle particelle sottili, principalmente attraverso il monitoraggio del PM10.

**5**

# <span id="page-4-0"></span>**2 .Caratteristiche**

- Display LCD TFT a colori da 2,8"
- 320\*240 pixel
- Misura e mostra allo stesso tempo 3 canali di particelle.
- Rilevatori HCHO
- Temperatura e umidità dell'aria
- Punto di rugiada e temperatura del bulbo umido
- Valori MAX, MIN, DIF, AVG, Impostazione Date/time
- Funzione Auto-off

# <span id="page-4-1"></span>**3.Specifiche**

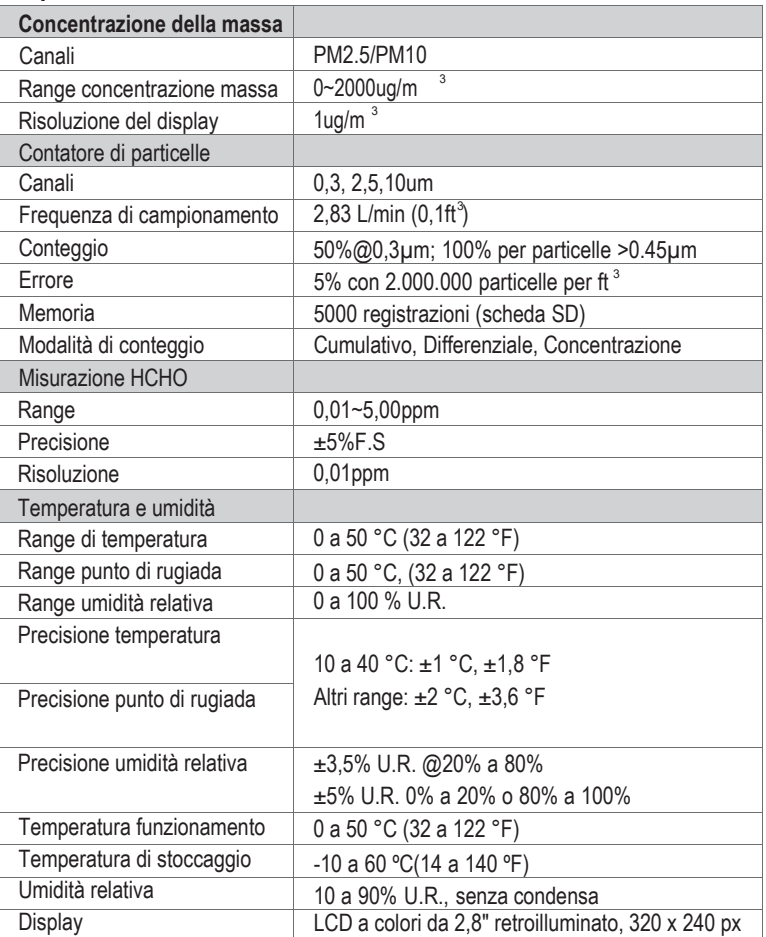

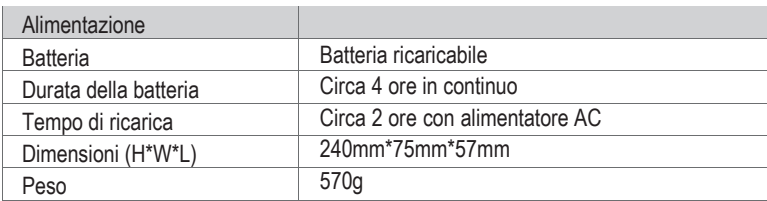

# **4.Descrizione del pannello frontale e posteriore**

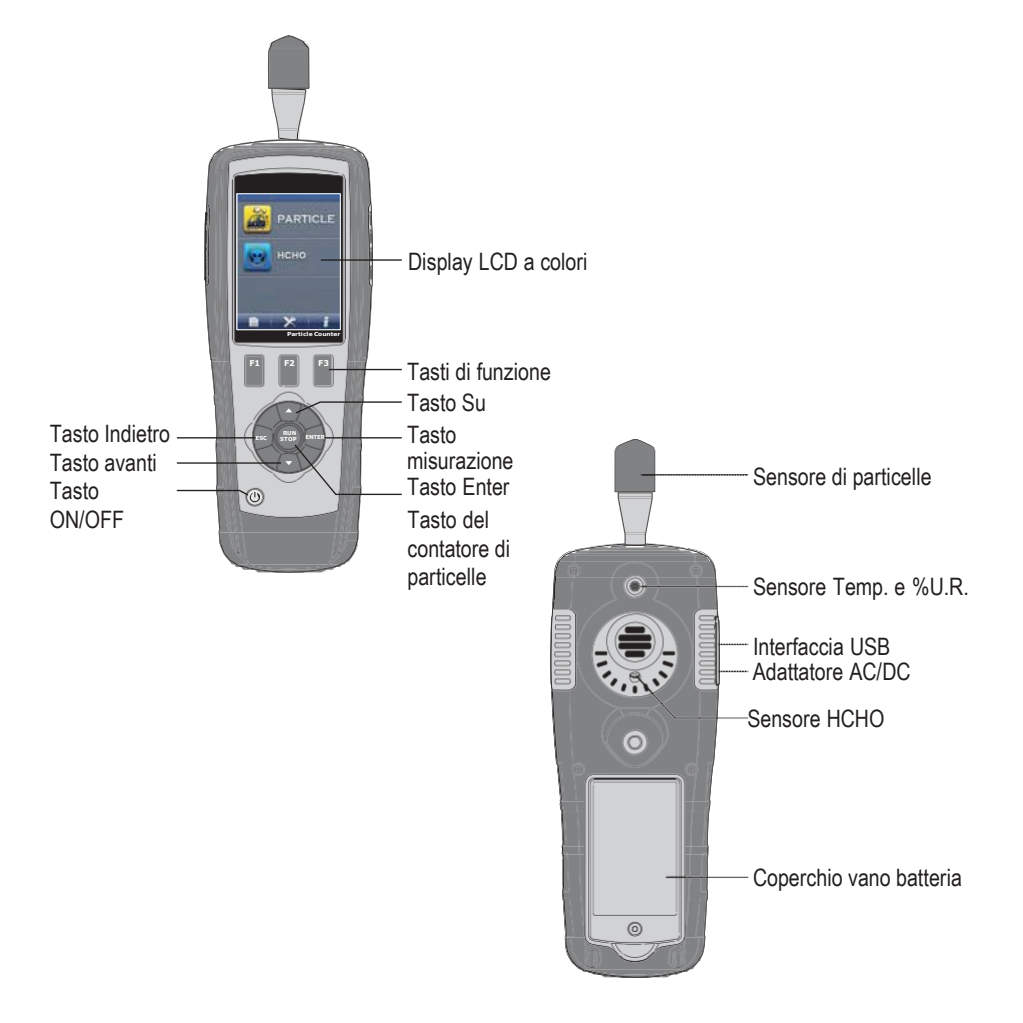

**7**

# **5.On off**

In modalità off, tenere premuto il tasto In modalità On. Tenere premuto il tasto

### **6.Modalità di misurazione**

Il dispositivo ha due modalità.

In modalità On, il dispositivo visualizza le due modalità di misurazione e tre opzioni di impostazione. È possibile utilizzare il tasto **△** o ▼ per selezionare la modalità di misurazione necessaria e utilizzare i tasti di funzione F1, F2 e F3 per accedere all'interfaccia del sistema.

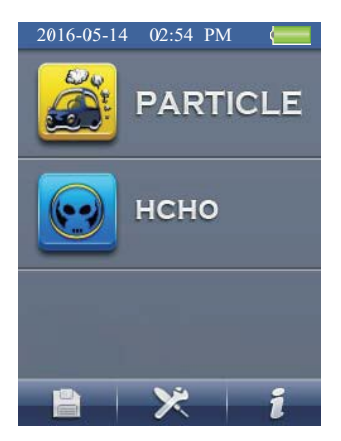

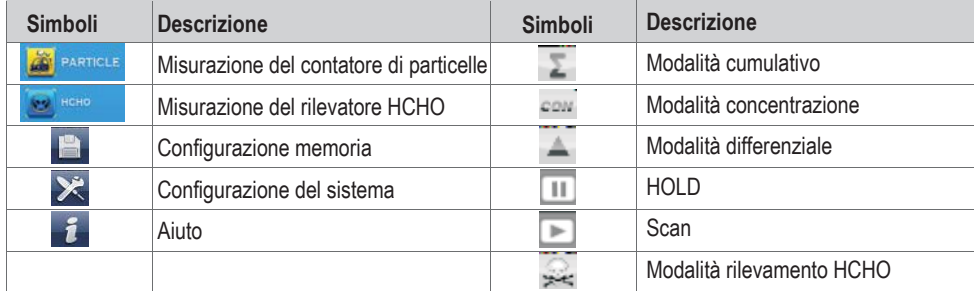

 $\circled{1}$  Fino a quando il display LCD si spegne.

#### <span id="page-7-0"></span>**7.Modalità di misurazione del contatore di particelle**

In modalità On, è possibile utilizzare il tasto  $\triangle$  o  $\blacktriangledown$  per selezionare  $\triangle$  rundi premere il tasto ENTER per entrare in modalità di contatore di particelle. Il dispositivo comincia a misurare e visualizza la temperatura e umidità.

Premere il tasto RUN/STOP per avviare la misurazione de particelle. Terminato il tempo di campionamento, la misurazione di particelle si interrompe automaticamente e i dati verranno salvati. È possibile premere il tasto RUN/STOP per interrompere la misurazione quando il tempo di campionamento non è terminato.

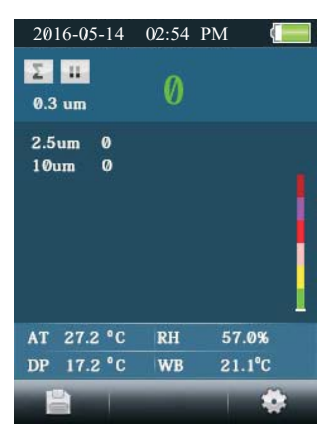

icona e queste icone corrispondenti a F1, F2,

#### **7.1 Modalità di configurazione particelle**

In modalità di contatore di particelle, appare l'icona che che corrisponde a F1, F2, F3. Premere F3 per entrare in Setup mode. In questa modalità è possibile configurare qualsiasi parametro. Utilizzare il tasto o per selezionare qualsiasi opzione che si vuole impostare. Quindi premere il tasto ENTER per confermare il parametro.

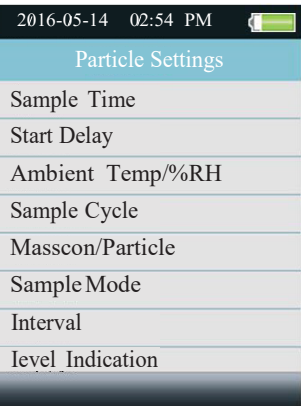

#### **7.1.1 Frequenza di campionamento (Sample Time)**

È possibile impostare il tempo di campionamento **con il tasto** o per controllare il volume di gas misurato. È possibile impostare 60s/2,83L.

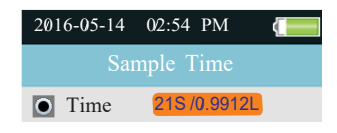

# **7.1.2 Ritardo di avvio (Start Delay)**

per controllare il tempo di avvio. Tempo di ritardo fino a 100 sec.

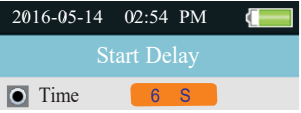

#### **7.1.3 Temperatura e umidità relativa ambientale (Ambient Temp/%RH)**

Selezionare questa funzione se si visualizzano la temperatura e l'umidità dell'aria.

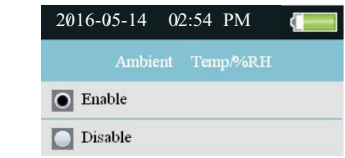

#### **7.1.4 Ciclo campione (Sample Cycle)**

 $\mathcal{L}^{\mu}_{\mu\nu}$ 

Questa opzione si utilizza per stabilire il periodo di campionamento.

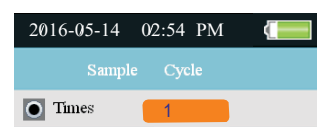

#### **7.1.5 Concentrazione massa/particelle (Mass Concentration/Particle)**

Questa funzione si utilizza per selezionare la modalità di misurazione della concentrazione di particelle o della massa.

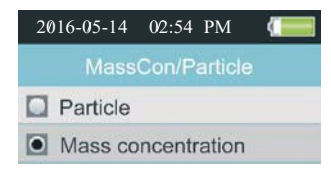

#### **7.1.6 Modalità campione** (**Sample Mode)**

Questa funzione viene utilizzata per stabilire la modalità di visualizzazione del contatore di particelle. Selezionando la modalità cumulativo, appare il simbolo  $\Sigma$  e il dispositivo entrerà in modalità cumulativo. Selezionando la modalità differenziale, appare il simbolo  $\Box$  e il dispositivo entrerà in modalità differenziale Selezionando la modalità concentrazione, appare il simbolo e e il dispositivo entrerà in modalità

concentrazione.

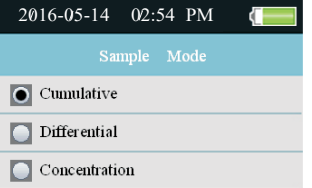

#### **7.1.7 Intervallo (Interval)**

Stabilisce il tempo tra campioni affinché la frequenza di campionamento sia superiore a una volta. L'intervallo più lungo è di 100 secondi.

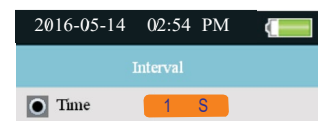

#### **7.1.8 Indicazione del livello** (**Level Indication)**

Queste funzione serve per impostare il livello di allarme delle dimensioni della particelle corrispondente durante la misurazione. Se le dimensioni sono eccessive, l'interfaccia del dispositivo avrà oltrepassato l'indicazione.

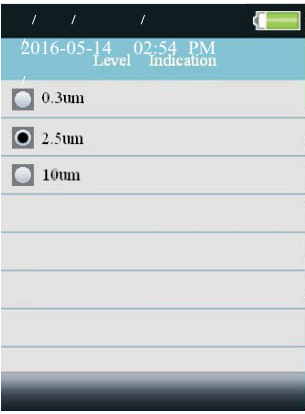

# **8.Modalità di misurazione HCHO (HCHO Measurement mode)**

o **A** per selezionare **is a periodici premere il tasto ENTER per** entrare in modalità di misurazione del HCHO, iniziare la misurazione di HCHO, la temperatura dell'aria e l'umidità dopo aver atteso alcuni secondi. Premere il tasto RUN/STOP per interrompere o avviare la misurazione. In questa modalità si può scattare una fotografia e registrare un video.

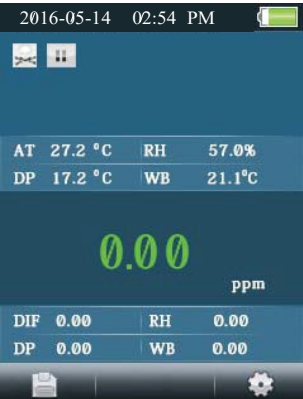

icon, and these icon corresponding to F1, F2, F3 button,

#### **Manuale utente del contatore di particelle**

#### **8.1 Modalità di configurazione HCHO (HCHO Setup mode)**

In modalità HCHO, appare l'icona . La licona corrisponde ai tasti F1, F2, F3. Premere F3 per entrare in Setup mode. in questa modalità, è possibile impostare qualsiasi parametro desiderato. Utilizzare i tasti  $\triangle$ o  $\blacktriangledown$  per selezionare l'opzione che si desidera impostare. Quindi premere ENTER per confermare.

2016-05-14 02:54 PM **Start Delay HCHO** Alarm Max/Min Average/Dif Ambient Temp/%RH Dewpoint/Wetbulb  $Unit(ppm/mg/m^3)$ 

#### **8.1.1 Ritardo avvio (Start Delay)**

Impostare il tempo di attesa prima di avviare la misurazione. Premere ENTER per selezionare il tempo e utilizzare i tasti  $\triangle$  o  $\blacktriangledown$ .

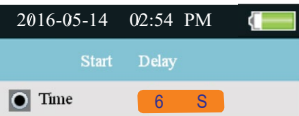

#### **8.1.2 Allarme HCHO (HCHO Alarm)**

Impostare il valore di allarme del HCHO. Esiste l'opzione di attivazione e disattivazione della funzione di allarme. È possibile regolare le dimensioni dei parametri di allarme.

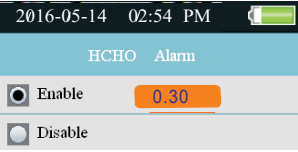

#### <span id="page-12-0"></span>**8.1.3 Max/Min**

Impostare questa funzione se si desidera visualizzare il valore massimo e minimo.

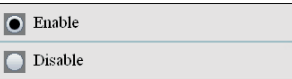

#### **8.1.4 Media/Dif (Average/Dif)**

Impostare questa funzione se si desidera visualizzare il valore medio o differenziale.

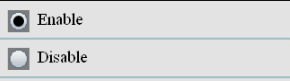

#### **8.1.5 Temperatura e umidità relativa ambientale (Ambient Temp/%RH)**

Impostare questa funzione se si desidera visualizzare il valore della temperatura e dell'umidità relativa dell'aria.

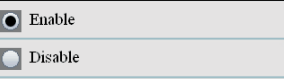

#### **8.1.6 Punto di rugiada/Bulbo umido (Dewpoint/Wetbulb)**

Impostare questa funzione se si desidera visualizzare il valore del punto di rugiada e del bulbo umido.

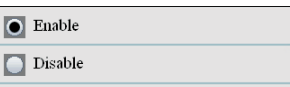

#### **8.1.7 Unità (ppm/mg/m**<sup>3</sup> **) (Unit(ppm/mg/m**<sup>3</sup> **))**

Selezionare l'unità in ppm o mg/m<sup>3</sup>.

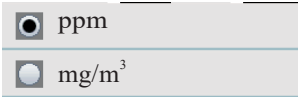

#### **9.Browser per navigare tra i file memorizzati (Strorage File Browser)**

Accendere il dispositivo. Sotto il display LCD c'è un'icona a barra  $\mathbf{B} + \mathbf{X} + \hat{\mathbf{i}}$ . Fare clic sull'icona  $\mathbf{B}$ per accedere alla memoria mediante il tasto F1. In modalità Memory set mode, ci sono tre opzioni. Premere i tasti **A** o **V**per selezionarne una e premere ENTER per entrare en questa opzione. A quel punto sono visualizzabili i dati registrati, le immagini e l'informazione relativa al video. Se non si memorizza l'informazione, si visualizza senza file.

#### <span id="page-12-1"></span>**10.Configurazione del sistema**

Accendere il dispositivo. Sotto il display LCD c'è un'icona a barra **. E la X infinit**e. Fare clic sull'icona **E** per entrare in modalità System Set Mode mediante il tasto F2.

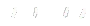

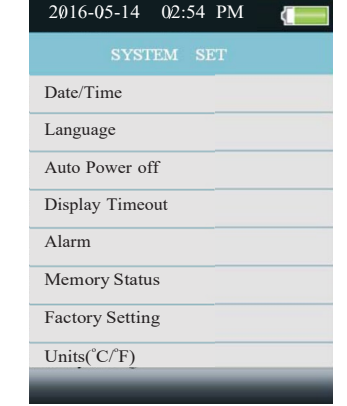

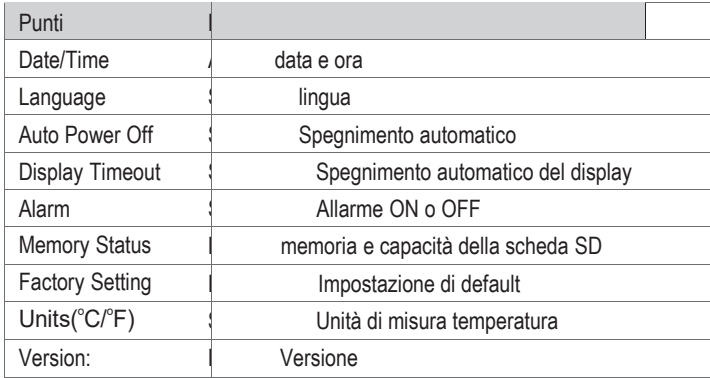

Premere il tasto △ o ▼ per selezionare gli elementi. Quindi premere il tasto ENTER per entrare.

#### **10.1 Data/Ora (Date/Time)**

Premere il tasto △ o ▼ per selezionare il valore. Premere ENTER per stabilire il valore successivo. Premere il tasto ESC per uscire dalla funzione e salvare i valori di data e ora.

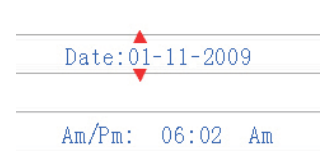

#### **10.2 Lingua (Language)**

Premere il tasto  $\triangle$  o  $\nabla$  per selezionare la lingua. Quindi premere il tasto ENTER per entrare.

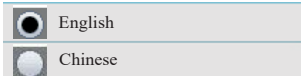

#### **10.3 Spegnimento automatico (Auto Power off)**

Premere il tasto  $\triangle$ o  $\nabla$  per selezionare il tempo di spegnimento automatico o per attivare la funzione di No Auto off. Premere il tasto ESC per uscire dalla funzione e salvare.

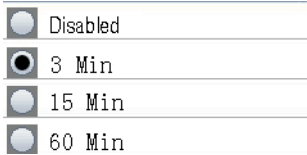

#### **10.4 Tempo di attesa del display (Display Timeout)**

Premere il tasto  $\triangle$  o  $\blacktriangledown$  per attivare o disattiva re la funzione di spegnimento automatico del display. Premere il tasto ESC per uscire dalla funzione e salvare.

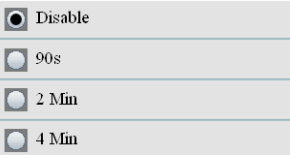

#### **10.5 Allarme (Alarm)**

Selezionare la funzione di attivazione o disattivazione dell'allarme.

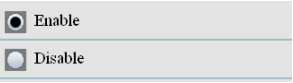

#### **10.6 Stato della memoria (Memory Status)**

Premere il tasto △ o ▼ per selezionare la memoria (flash o SD). Premere il tasto ESC per uscire dalla funzione e salvare.

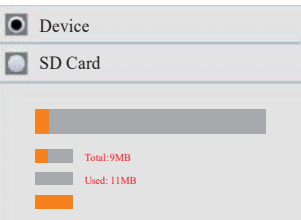

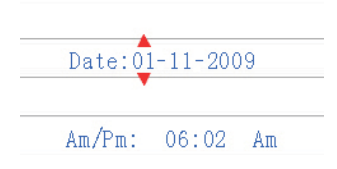

Free: 1MB

**NOTA:** Inserendo la scheda SD, verrà selezionata.

Premere il tasto ENTER per formattare il flash o la scheda SD. Premere il tasto F3 per cancellare il formato. Premere il tasto F1 per confermare il formato.

#### **10.7 Impostazione di default (Factory Setting)**

Premere il tasto  $\triangle$  per ripristinare o non ripristinare l'impostazione di default. Premere il tasto ESC per uscire dalla funzione e salvare.

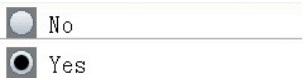

#### **10.8 Units(<sup>o</sup> C/<sup>o</sup> F)**

Premere il tasto △ ▼per selezionare l'unità di misura. Premere il tasto ESC per uscire dalla funzione e salvare.

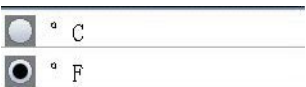

#### <span id="page-17-0"></span>**11.File di aiuto**

È un contatore di particelle 4 in 1 con schermo LCD TFT a colori da 2,8". Fornisce una lettura rapida, facile e precisa delle particelle, rileva HCHO, misura la temperatura dell'aria e l'umidità relativa, effettua la maggior parte delle misure di temperatura superficiale. È la prima combinazione di queste misurazioni nel mondo, ed è il miglior strumento per la protezione dell'ambiente e il risparmio energetico. La temperatura del punto di rugiada sarà altamente visibile nel test umido e secco. È un ottimo dispositivo per misurazioni industriali e analisi dei dati. Qualsiasi lettura dal la memoria può essere registrata sulla scheda SD. L'utente può analizzare la qualità dell'aria misurata in un secondo momento, in ufficio, con il supporto del software.

#### <span id="page-17-1"></span>**11.1 Istruzioni del contatore di particelle**

- 1. Particelle disperse nell'aria, polvere o fumo. Provengono principalmente dai gas di scarico di automobili, centrali elettriche, forni di incenerimento dei rifiuti, ecc. Il diametro relativo delle particelle inferiore a 2,5um è noto come PM2,5. Queste particelle sono più piccole delle cellule umane e non vengono eliminata, entrano direttamente nei polmoni e nel sangue, provocando seri problemi per la salute.
- 2. Con l'uso di semplice tasto, questo dispositivo ottiene un risultato preciso nel conteggio delle particelle ed esegue un monitoraggio in tempo reale del valore della concentrazione di particelle ambientali, i dati di sei canali misurati contemporaneamente e allo stesso tempo visualizzati sullo schermo, anche su uno schermo separato.
- 3. Poiché la misurazione delle particelle attiva la pompa, ci sarà inalazione di polvere. Si consiglia quindi il minor uso quotidiano possibile, per ridurre la contaminazione sul sensore, aumentando così la vita dello strumento. È consigliabile un uso medio giornaliero di 5 volte. Lo strumento può essere utilizzato per 5 anni.

**Attenzione:** La nebbia sarà sottile come la polvere.

#### <span id="page-18-0"></span>**11.2 Introduzione HCHO**

- 1.Questa prova si utilizza principalmente nei test di qualità dell'aria interna. La formaldeide è sostanza cancerogena e teratogena. Il contenuto di formaldeide interno di non oltre 0,1ppm, ppm è uno per milione.
- 2.La formaldeide e i COV si trovano principalmente in vernici, colle e agenti, può esistere anche nei prodotti chimici. Può esistere negli alimenti freschi come verdura e frutta di stagione.
- 3.Questo dispositivo utilizza una tecnologia avanzata dei sensori. Il rilevamento in tempo reale della formaldeide nell'aria può prevenire prontamente ed efficacemente i danni della formaldeide sul corpo umano.

#### <span id="page-18-1"></span>**12.Manutenzione**

1.Il servizio di manutenzione non è incluso in questo manuale.

2.Utilizzare gli elementi di ricambio necessari alla manutenzione.

3.Il manuale di istruzioni può essere modificato senza previo avviso.

### <span id="page-18-2"></span>**13.Precauzioni**

1.Non usare il dispositivo in zone troppo sporche o polverose. La presenza eccessiva di particelle può danneggiare il dispositivo. 2.Per assicurarsi una misurazione precisa, non usare il dispositivo in presenza di nebbia eccessiva.

3.Non usare in ambienti potenzialmente a rischio di esplosione.

4.Seguire le istruzioni d'uso del presente manuale. Non è consentito lo smontaggio del dispositivo.

## <span id="page-18-3"></span>**Allegato 1:**

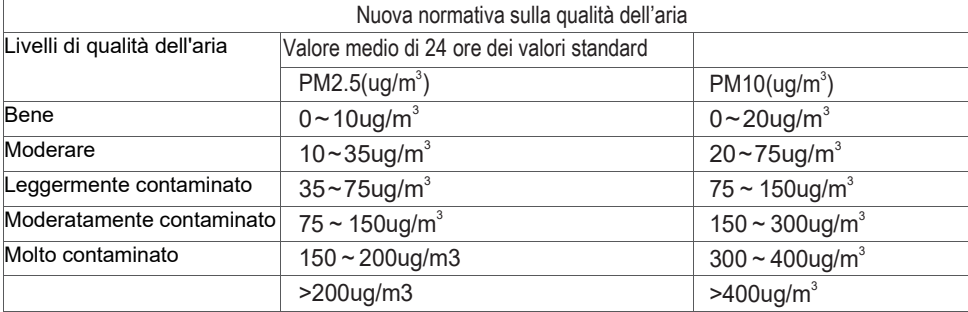

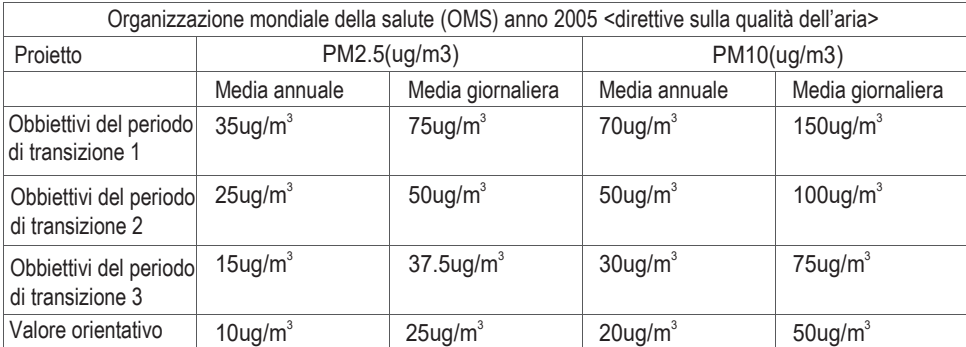

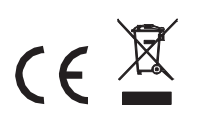

Rev.160516

# Date/Time

 $2.8"$ TFT

**HCHO** 

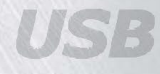

RH%

# Air Temp.